# <span id="page-0-1"></span>Basic Searching

This page describes how to define and execute a basic search. You can also define and execute a search using the [quick search](https://www.cwiki.us/display/JIRA064/Using+Quick+Search) or using [JQL \(advanced searching\).](https://www.cwiki.us/display/JIRA064/Advanced+Searching)

Screenshot: Basic search (click to view full size image)

| Undock<br><b>FILTERS</b><br>New filter                                                                                                    | Search Save as                                                                                                    |                                                                                      | <br>Tools ▼<br><b>Pd</b> Share<br>$\Box$ Export $\star$ |
|----------------------------------------------------------------------------------------------------|----------------------------------------------------------------------------------------------------|--------------------------------------------------------------------------------------|---------------------------------------------------------|
| Find filters                                                                                                    | More - Q Advanced<br>Project: All . Type: All . Status: All . Assignee: All . Contains text                                                                        |                                                                                      | $\equiv$ $\star$                                        |
| My Open Issues<br>Reported by Me<br>Recently Viewed<br>All Issues<br><b>FAVORITE FILTERS</b><br>Browse Project Epics<br>lanite docs<br>Kickass docs<br><b>PDL Needs Docs</b><br>PDL-Page<br><b>Red Ned</b><br>The Red Nerds need | 1-50 of 38591 $\%$<br>Summary                                                                                                    | <b>Status</b><br>Resolution<br>Assignee<br>Reporter<br>$\circ$                       | Due Flx Versionis<br>Updated<br>Created                 |
|                                                                                                    | Key<br>$\circledcirc$<br>XPX-65 Improve design of the load more on notifications                                                                                   | Valter Fatia<br><b>Valter Fatia</b><br><b>J</b> Closed<br>Fixed<br>s                 | 09/Jul/12<br>14/Mar/13<br>Ð                             |
|                                                                                                    | XPX-64 Update and correct design of notification "bubble"                                                                                                    | Valter Fatla<br>+ ++ Resolved Fixed<br>Unassigned                                    | 02/Apr/13<br>09/Jul/12                                  |
|                                                                                                    | XPX-63 Add icon to link to task from notification<br>(G)                                                                                                    | Sherif Mansour<br>Valter Fatia<br>+ e+ Resolved Fixed                                | 16/Jul/12<br>29/Jun/12                                  |
|                                                                                                    | @ XPX-62 Update workday icon to latest version                                                                                                    | <b>Valter Fatia</b><br>Sherif Mansour<br><b>&amp; Resolved Fixed</b><br>a.           | 28/Jun/12 29/Jun/12                                     |
|                                                                                                    | XPX-61 Next/previous (or older/newer) navigation for notification drill-downs in mobile<br>$\bullet$                                                               | Valter Fatia<br>Sherif<br>da Resolved Fixed<br>÷.<br>Mansour                         | 25/Jun/12 24/Jul/12                                     |
|                                                                                                    | XPX-60 Visual style for completed tasks<br>$\bullet$                                                                                                    | <b>J</b> Closed<br>Sherif<br>٠<br><b>Valter Fatia</b><br>Done<br>Mansour             | 25/Jun/12 29/Jun/12                                     |
|                                                                                                    | XPX-59 Update design for tasks drill-down to cater for valters new design<br><b>G</b>                                                                              | ↑ e+ Resolved Fixed<br>Sherif<br>Unassigned<br>Mansour                               | 22/Jun/12 02/Jul/12                                     |
|                                                                                                    | XPX-58 Update personal note icon to have stronger broder<br>$\bullet$                                                                                              | <sup>+</sup> <i>e</i> + Resolved Won't Fix<br>Valter Fatia<br>Sherif<br>Mansour      | 19/Jun/12 29/Jun/12                                     |
|                                                                                                    | (mobile) Review button treatment on "Add" overlay, come up with official design for add task sizing (it's<br>$\bullet$<br><b>XPX-57</b><br>really small right now) | <b>&amp; Resolved Fixed</b><br>Valter Fatia<br><b>Henry Tapia</b><br>÷.              | 04/Jun/12 24/Jul/12                                     |
|                                                                                                    | XPX-56 Simplify and improve familiarity of task list<br>$\bullet$                                                                                                  | Valter Fatia<br>Henry Tapia<br>da Resolved Fixed<br>٠                                | 04/Jun/12 21/Jun/12                                     |
|                                                                                                    | XPX-55 Re-vist tasks drill-down in mobile, consider edit/view modes<br>$\bullet$                                                                                   | <b>Valter Fatia</b><br>Sherif<br><sup>1</sup> <b>&amp; Resolved</b> Fixed<br>Mansour | 17/May/12 16/Jul/12                                     |
|                                                                                                    | XPX-54 Agree / design final representations of notifications and tasks<br>$\bullet$                                                                                | ↑ <i>ë</i> + Resolved Done<br><b>Valter Fatia</b><br>Sherif<br>Mansour               | 15/Mav/12 22/Feb/13                                     |

#### On this page:

- [Performing a basic search](#page-0-0)
- [Saved search](#page-1-0)
- [Troubleshooting](#page-2-0)
- [Next steps](#page-2-1)

#### Related topics:

- [Searching for Issues](https://www.cwiki.us/display/JIRA064/Searching+for+Issues)
- [Advanced Searching](https://www.cwiki.us/display/JIRA064/Advanced+Searching)
- [Using Filters](https://www.cwiki.us/display/JIRA064/Using+Filters)

## <span id="page-0-0"></span>Performing a basic search

#### To perform a new basic search in JIRA:

- 1. Choose Issues > Search for Issues. The issue navigator is displayed.
	- **•** If there are existing search criteria, click the **New filter** button to reset the search criteria.
	- If the Basic link is showing (in other words, you are in the [Advanced searching](https://www.cwiki.us/display/JIRA064/Advanced+Searching) mode), click Basic to switch search modes. This is what you should see:

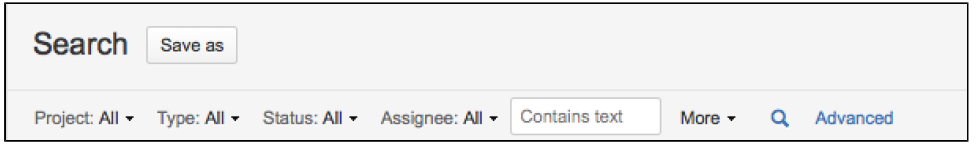

- 2. Enter the criteria for the search. You can search against specific fields and/or search for specific text, as described below:
	- $\bullet$  Searching against specified fields To search against specified fields, you need to select the fields then specify the fields values that you want to find.
		- a. Select fields as criteria The Project, Issue Type, Status and Assignee fields are always available as criteria. If you want to search using additional fields as criteria, click More and tick the desired fields.

 Can't find the field you want? Field is displaying greyed out text? See the [Troubleshooting](#page-2-0)  [section](#page-2-0) below.

b. Specify the value for each field — Click the field criterion and tick/enter the desired value in the dropdown. If the desired value is not shown in the list, start typing the name of value the to filter the list, as shown here:

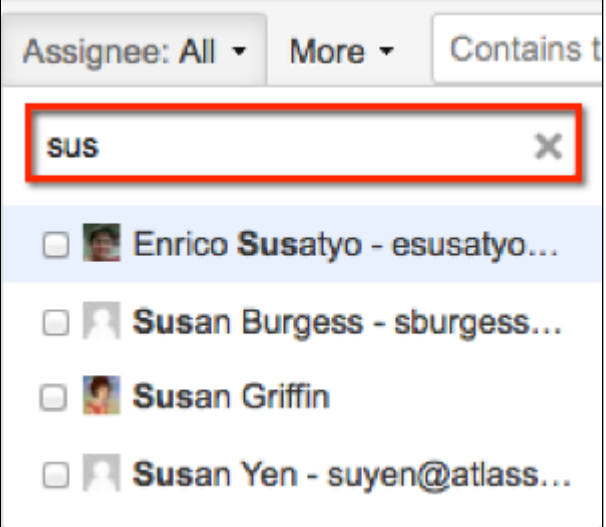

About the suggested users/groups for the Assignee and Reporter fields— A user/group will be suggested if you have recently selected them in an Assignee/Reporter field for an issue, or viewed the user's profile page.

- Searching against specified text  $-$  Enter the desired text in the Contains text text box and press En ter. The Summary, Description, Comments, Environment fields and all text-based custom fields will be searched. You can use modifiers in your search text, such as wildcards and logical operators, see [Performing Text Searches.](https://www.cwiki.us/display/JIRA064/Performing+Text+Searches)
- 3. The search results will automatically update, unless your administrator has [disabled automatic updates of](https://www.cwiki.us/display/JIRA064/Configuring+JIRA+Options)  [search results](https://www.cwiki.us/display/JIRA064/Configuring+JIRA+Options). If so, you need to click the Update button on the field dropdown after every change.

## <span id="page-1-0"></span>Saved search

Search results are saved as *filters*. For details, see [Using Filters](https://www.cwiki.us/display/JIRA064/Using+Filters).

## To perform a saved search:

- 1. Choose Issues > Search for Issues.
- 2. Choose any filter from the list on the left:
	- System filter My Open Issues, Reported by Me, Recently Viewed, All Issues
	- Favorite filters (listed alphabetically)
	- Find filters lets you search for any filter that's been shared, which you can then subscribe to (adding it to your Favorite Filters).
- 3. After selecting a filter, the search results are displayed. The search criteria for the filter is also displayed. **Alf you choose the Recently Viewed** system filter, this switches you to [advanced search](https://www.cwiki.us/display/JIRA064/Advanced+Searching) due to the fact that [basic search](#page-0-1) cannot represent the ORDER BY clause in this filter.
- 4. You can add, remove or modify the search criteria to refine the search results. You can also save the modified search criteria (if you are updating your own filter), or save a copy of the search criteria as a new filter.

Screenshot: List of filters

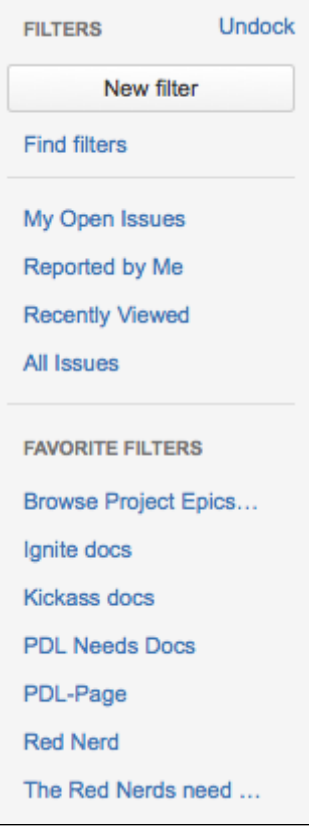

## <span id="page-2-0"></span>Troubleshooting

- Why can't I find the field I want to choose? Some fields are only valid for a particular project/issue type context, see [Configuring Fields and Screens](https://www.cwiki.us/display/JIRA064/Configuring+Fields+and+Screens) for details. For these fields, you must select the applicable project/issue type. Otherwise, the field is not available for selection.
- Why are the field criteria displaying in grey text? Some fields are only valid for a particular *project/issue* type context, see [Configuring Fields and Screens](https://www.cwiki.us/display/JIRA064/Configuring+Fields+and+Screens) for details. If you choose a field in your search, then remove all projects/issue types that reference the field, then the field is invalid. The invalid field does not apply to your search and displays in grey text.
- Why is there a red exclamation mark  $\bf{0}$  in my field? Some field values are only valid for a particular *projec* t/issue type context. For example, you may have configured a project to use a status In QA Review in its workflow. If you select this project and status in your search, then change the search to filter for a project that doesn't use n QA Review, the status will be invalid and ignored in the search.
- Why don't my search results automatically update? Your search results will always update automatically whenever any fields are changed, provided that your administrator has not disabled automatic updates of search results. Ask your administrator whether they have [disabled automatic updates of search results](https://www.cwiki.us/display/JIRA064/Configuring+JIRA+Options).

## <span id="page-2-1"></span>Next steps

- Read [Using the Issue Navigator](https://www.cwiki.us/display/JIRA064/Using+the+Issue+Navigator) to find out how to sort with the issues displayed in the search results, or view individual issues.
- Skip to [Working with Search Result Data](https://www.cwiki.us/display/JIRA064/Working+with+Search+Result+Data) to find out how to save your search results as an issue filter, export your search results and share your search results.